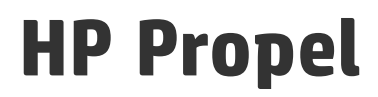

Software Version: 2.10

# Aide sur la gestion de contenu

Document Release Date: Décembre 2015 Software Release Date: Décembre 2015

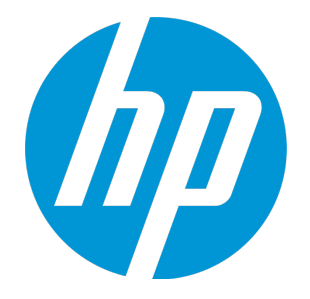

### Legal Notices

#### **Garantie**

Les seules garanties applicables aux produits et services HP sont définies dans les déclarations de garanties expresses qui accompagnent ces produits et services. Le contenu du présent document ne doit en aucun cas être interprété comme constituant une garantie additionnelle. HP ne pourra être tenu pour responsable des erreurs techniques ou rédactionnelles ou des omissions dans ce manuel.

Les informations contenues dans ce document sont susceptibles d'être modifiées sans préavis.

#### Légende des droits réservés

Logiciel informatique confidentiel. Une licence valide concédée par HP est obligatoire pour toute détention, utilisation ou copie. Conformément aux directives FAR 12.211 et 12.212, les logiciels informatiques commerciaux, la documentation afférente et les données techniques des articles commerciaux font l'objet d'une licence accordée au gouvernement des États-Unis sous la licence commerciale standard du fournisseur.

#### Copyright Notice

© Copyright 2014-2015 Hewlett-Packard Development Company, L.P.

#### Trademark Notices

Adobe® est une marque d'Adobe Systems Incorporated.

Microsoft® et Windows® sont des marques de Microsoft Corporation déposées aux États-Unis.

UNIX® est une marque déposée de The Open Group.

OpenStack® Word Mark et Square O Design, ensemble ou séparément, sont des marques commerciales ou des marques déposées d'OpenStack Foundation, aux États-Unis et dans d'autres pays, et sont utilisés avec l'autorisation expresse de la OpenStack Foundation.

Oracle et Java sont des marques déposées d'Oracle et/ou de ses associés.

Le logo RED HAT READY™ et le logo RED HAT CERTIFIED PARTNER™ sont des marques de Red Hat, Inc.

Ce produit comprend une interface de la bibliothèque de compression à usage général « zlib », régie par le Copyright © 1995-2002 Jean-Loup Gailly et Mark Adler.

#### Documentation Updates

The title page of this document contains the following identifying information:

- Software Version number, which indicates the software version.
- Document Release Date, which changes each time the document is updated.
- Software Release Date, which indicates the release date of this version of the software.

To check for recent updates or to verify that you are using the most recent edition of a document, go to: **https://softwaresupport.hp.com**

This site requires that you register for an HP Passport and sign in. To register for an HP Passport ID, go to: **https://hpp12.passport.hp.com/hppcf/createuser.do**

Or click the **Register** link at the top of the HP Software Support page.

You will also receive updated or new editions if you subscribe to the appropriate product support service. Contact your HP sales representative for details.

### **Support**

Visit the HP Software Support Online web site at: **https://softwaresupport.hp.com**

This web site provides contact information and details about the products, services, and support that HP Software offers.

HP Software online support provides customer self-solve capabilities. It provides a fast and efficient way to access interactive technical support tools needed to manage your business. As a valued support customer, you can benefit by using the support web site to:

- Search for knowledge documents of interest
- Submit and track support cases and enhancement requests
- Download software patches
- Manage support contracts
- Look up HP support contacts
- Review information about available services
- Enter into discussions with other software customers
- Research and register for software training

Most of the support areas require that you register as an HP Passport user and sign in. Many also require a support contract. To register for an HP Passport ID, go to:

#### **https://hpp12.passport.hp.com/hppcf/createuser.do**

To find more information about access levels, go to:

#### **https://softwaresupport.hp.com/web/softwaresupport/access-levels**

**HP Software Solutions Now** accesses the HPSW Solution and Integration Portal Web site. This site enables you to explore HP Product Solutions to meet your business needs, includes a full list of Integrations between HP Products, as well as a listing of ITIL Processes. The URL for this Web site is **http://h20230.www2.hp.com/sc/solutions/index.jsp**

### About this PDF Version of Online Help

This document is a PDF version of the online help. This PDF file is provided so you can easily print multiple topics from the help information or read the online help in PDF format. Because this content was originally created to be viewed as online help in a web browser, some topics may not be formatted properly. Some interactive topics may not be present in this PDF version. Those topics can be successfully printed from within the online help.

# **Contents**

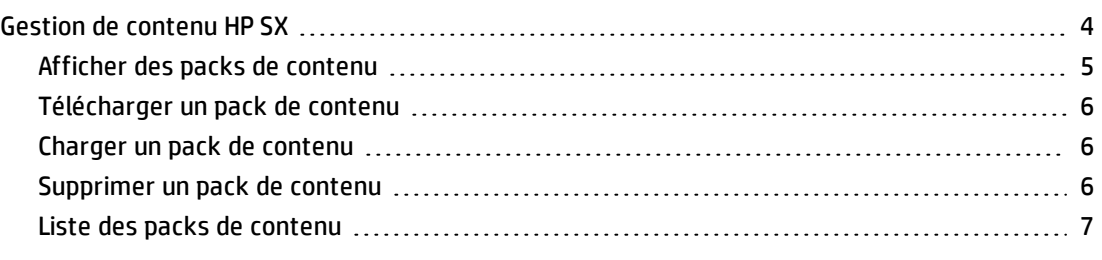

<span id="page-3-0"></span>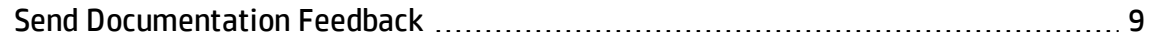

# Gestion de contenu HP SX

## Concepts

Les packs de contenu sont des points d'extension vers HP Service Exchange (HP SX). Avec les adaptateurs, les packs de contenu permettent à HP SX de communiquer avec des systèmes terminaux comme HP Service Manager (HP SM) ou HP Cloud Service Automation (HP CSA). Un pack de contenu est un fichier ZIP ou JAR qui contient des définitions d'opérations, des modèles FreeMarker, des flux HP Operation Orchestration (HP OO) et/ou d'autres fichiers de configuration. Les packs de contenu contiennent le cycle de vie des messages de commande modélisé dans les flux HP OO dans les cas d'usage R2F (request-to-fulfill). Il est possible d'installer ou de désinstaller des packs de contenu dans HP Propel.

**Astuce** : Pour plus d'informations sur la gestion de contenu, consultez le manuel *HP Propel SX SDK Guide*.

L'application **Gestion de contenu** permet d'afficher, de télécharger et de supprimer des packs de contenu dans HP Propel. Les opérations de téléchargement et de suppression comprennent le téléchargement ou la suppression des fichiers JAR HP OO appropriés (packs de contenu HP OO), ainsi que la fusion dans HP Propel des personnalisations de HP SX.

### Structure des packs de contenu

Bien que la structure des packs de contenu ne soit pas toujours identique, elle contient généralement les dossiers et les fichiers suivants :

- . oo : Dossier contenant les packs de contenu des flux HP 00 personnalisés
- sx : Dossier contenant des fichiers de configuration propres à HP SX
- template : Dossier contenant des modèles FreeMarker
- operations.json: Fichier contenant des définitions des opérations HP SX
- o flows.json: Fichier contenant le mappage de l'adaptateur et du type de message avec le flux 00
- metadata.json: Fichier de description du pack de contenu

Exemples avec des structures de pack de contenu différentes :

- Les packs de contenu HP SM contiennent un dossier sm pour le déchargement des fichiers de personnalisation HP SM.
- Les packs de contenu relatifs à la création de tickets ne contiennent pas de flux 00 (packs de contenu HP 00), de sorte qu'ils n'ont ni dossier oo ni fichier flows.json.

### Tâches

L'administrateur HP Propel peut effectuer les tâches suivantes dans l'application **Gestion de contenu** :

- <sup>l</sup> " Afficher des packs de contenu " [ci-dessous](#page-4-0)
- <sup>l</sup> " [Télécharger](#page-5-0) un pack de contenu " à la page suivante
- <sup>l</sup> " Charger un pack de contenu " à la page [suivante](#page-5-1)
- <sup>l</sup> " [Supprimer](#page-5-2) un pack de contenu " à la page suivante

#### **Rubriques connexes**

" Liste des packs de [contenu](#page-6-0) " page 7

**Astuce :** Cliquez [ici](https://softwaresupport.hp.com/group/softwaresupport/search-result/-/facetsearch/document/KM01908368) pour visualiser la version anglaise la plus récente de l'Aide sur la gestion de contenu de HP Propel, et entrez vos informations d'identification HP Passport (ID utilisateur et mot de passe). Vous pouvez aussi accéder au site HP Software Support à l'adresse <https://softwaresupport.hp.com/group/softwaresupport>. Entrez vos informations d'identification HP Passport et cliquez sur **Sign In** (Se connecter). Entrez **Aide sur la gestion de contenu de Propel** dans la zone de recherche. Dans la section des résultats, sélectionnez le fichier PDF d'aide qui vous intéresse associé à la date la plus récente.

## <span id="page-4-0"></span>Afficher des packs de contenu

Pour afficher des packs de contenu dans HP Propel :

- 1. Sur la Page d'accueil de HP Propel, cliquez sur l'application **Gestion de contenu**. La **Liste des packs de contenu** répertorie les packs de contenu.
- 2. Pour plus d'informations sur un pack de contenu, voir Liste des packs de [contenu.](#page-6-0)

# <span id="page-5-0"></span>Télécharger un pack de contenu

Pour télécharger un pack de contenu à partir de HP Propel :

- 1. Sur la Page d'accueil de HP Propel, cliquez sur l'application **Gestion de contenu**. La **Liste des packs de contenu** répertorie les packs de contenu.
- 2. Cliquez sur l'icône : associée au pack de contenu à télécharger et choisissez **Télécharger**.

<span id="page-5-1"></span>Le pack de contenu est téléchargé à l'emplacement par défaut du système de fichiers.

### Charger un pack de contenu

Pour charger un pack de contenu dans HP Propel :

- 1. Sur la Page d'accueil de HP Propel, cliquez sur l'application **Gestion de contenu**. La **Liste des packs de contenu** répertorie les packs de contenu.
- 2. Cliquez sur **Charger le nouveau pack de contenu**.
- 3. Recherchez et sélectionnez le fichier .zip ou .jar à charger.
- 4. Cliquez sur **Ouvrir**.

Une fois le chargement terminé, un écran de confirmation s'affiche dans la partie supérieure de la vue **Gestion de contenu**. La durée de chargement du pack de contenu est mise à jour.

**Remarque :** Lors du téléchargement d'un pack de contenu préalablement chargé, HP SX remplace la version existante. Un attribut ID fourni dans le fichier de métadonnées des packs de contenu permet de les identifier.

### <span id="page-5-2"></span>Supprimer un pack de contenu

Pour supprimer un pack de contenu à partir de HP Propel :

- 1. Sur la Page d'accueil de HP Propel, cliquez sur l'application **Gestion de contenu**. La **Liste des packs de contenu** répertorie les packs de contenu.
- 2. Cliquez sur l'icône : associée au pack de contenu à supprimer et choisissez **Supprimer**.
- 3. Dans l'écran de confirmation, confirmez la suppression du pack de contenu.

Le pack de contenu est supprimé dans HP Propel.

# <span id="page-6-0"></span>Liste des packs de contenu

La vue **Liste des packs de contenu** fournit les informations détaillées ci-après. Elles sont définies par l'utilisateur et extraites du fichier metadata.json du pack de contenu.

Pour afficher ces informations détaillées, cliquez sur le nom du pack de contenu dans la vue **Liste des packs de contenu**.

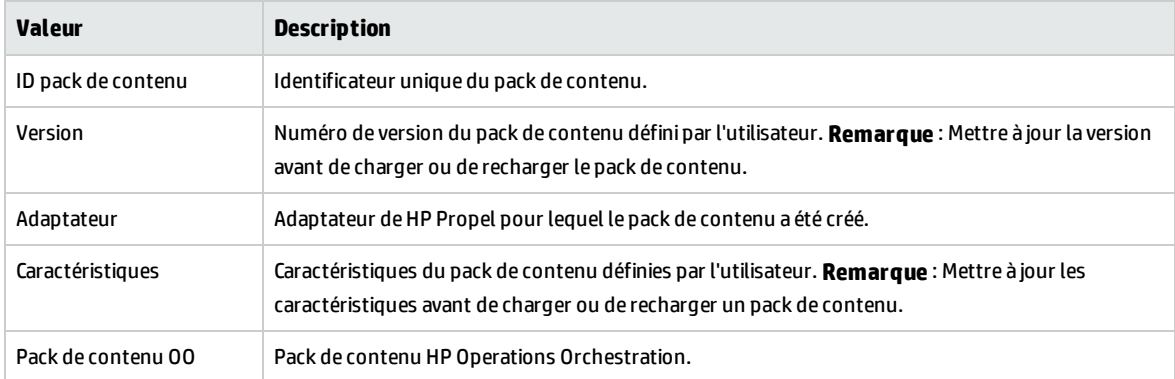

**Astuce** : Pour plus d'informations sur la gestion de contenu et les packs de contenu, consultez le manuel *HP Propel SX SDK Guide*.

Aide sur la gestion de contenu

# <span id="page-8-0"></span>Send Documentation Feedback

If you have comments about this document, you can contact the [documentation](mailto:Propel_IE@hp.com?subject=Feedback on Aide sur la gestion de contenu (Propel 2.10)) team by email. If an email client is configured on this system, click the link above and an email window opens with the following information in the subject line:

#### **Feedback on Aide sur la gestion de contenu (Propel 2.10)**

Just add your feedback to the email and click send.

If no email client is available, copy the information above to a new message in a web mail client, and send your feedback to Propel\_IE@hp.com.

We appreciate your feedback!

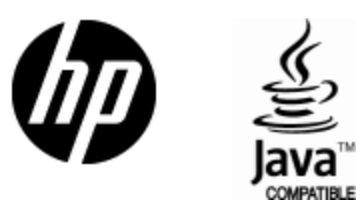

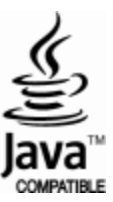